# **QGIS Application - Bug report #2812 Missing labels with the new labeling system**

*2010-06-15 01:27 PM - Jean-Roc Morreale*

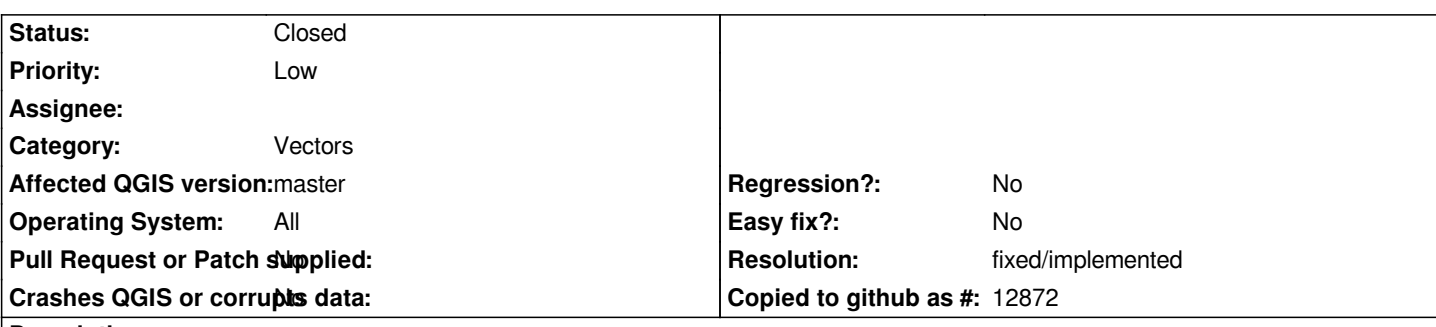

**Description**

*Hi,*

*The new labeling system doesn't display all the labels of a layer, see the joined file for an example using an integer field for labels. The parameters used are free placement and no obstacles, activating colliding and candidate labels modify nothing.*

*The old labeling system displays them all, I can reproduce this problem with other layers.*

## **History**

## **#1 - 2010-09-20 01:27 PM - Jean-Roc Morreale**

*The bug is due to topological errors in the polygons, the labels appears when it is corrected (not self-intersection). This behavior is making the use of the new label engine harder on gps data collected with centimetric gps, if the surveyor makes a small wrong move then the data has to be manually corrected to be labeled (automatic cleaning does not give good result).*

*The old labelling engine works on both uncorrected an corrected data.*

#### **#2 - 2011-12-16 01:56 PM - Giovanni Manghi**

*- Target version changed from Version 1.7.0 to Version 1.7.4*

## **#3 - 2012-01-20 01:25 AM - michele zanolli**

- *Crashes QGIS or corrupts data set to No*
- *File labels\_test.zip added*
- *Affected QGIS version set to master*

*Maybe this problem is related to the following:*

*I am having problems with curved labeling with my layer of lines (see attached shapefile).*

*Enable the advanced option "Show all labels (i.e. including colliding labels") Try to display labels with "parallel" placement option --> ok, all labels are displayed. Try to display labels with "curved" placement option --> I can see only 1 or 2 labels.*

#### **#4 - 2012-01-20 03:24 AM - Giovanni Manghi**

*- Pull Request or Patch supplied set to No*

*Maybe this problem is related to the following:*

*I am having problems with curved labeling with my layer of lines (see attached shapefile).*

*Enable the advanced option "Show all labels (i.e. including colliding labels") Try to display labels with "parallel" placement option --> ok, all labels are displayed. Try to display labels with "curved" placement option --> I can see only 1 or 2 labels.*

*Hi Michele, this missing curved labels should be another issue, please file a separate ticket.*

#### **#5 - 2012-04-16 06:24 AM - Paolo Cavallini**

*- Target version changed from Version 1.7.4 to Version 1.8.0*

## **#6 - 2012-09-04 12:02 PM - Paolo Cavallini**

*- Target version changed from Version 1.8.0 to Version 2.0.0*

### **#7 - 2014-02-27 11:25 PM - Martin Dobias**

*- Assignee deleted (Martin Dobias)*

## **#8 - 2014-06-02 04:46 AM - Nathan Woodrow**

*- Resolution set to fixed/implemented*

*- Status changed from Open to Closed*

*These are all implemented in 2.0 >*

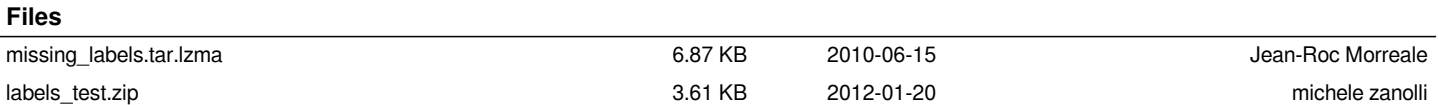